## **Выделение полосы пропускания**

При добавлении откроется окно настроек правила выделения полосы пропускания. В данном окне расположены следующие поля:

- Адрес назначения,
- Протокол,
- Порт,
- Скорость,
- Приоритет,
- Время действия,
- пункт для установки флага «Заимствовать пропускную способность у родителя»;

## Добавление правила выделения полосы пропускания

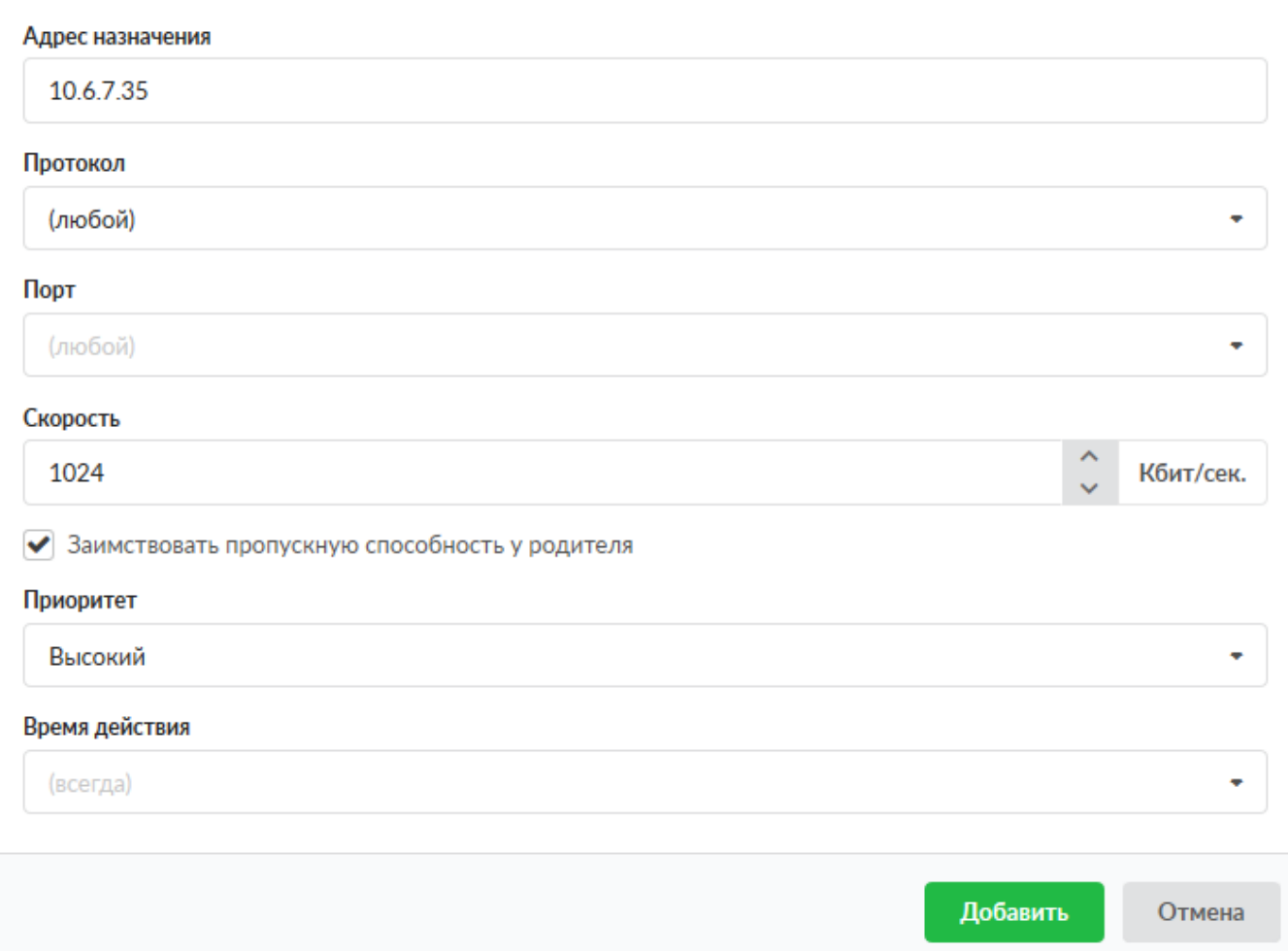

Доступные значения и объекты при заполнении полей можно посмотреть наведя на соответствующее поле курсор или выбрать из выпадающего списка, заведенные на «ИКС» значения и объекты. Выделение полосы пропускания используется для обеспечения QoS (от англ. quality of service) в отношении резервирования канала связи, например, для качественной работы IP-телефонии, необходимо задать требуемую скорость полосы пропускания и указать используемые порты IP-телефонии, назначив данное правило на соответствующих Пользователей «ИКС».

Документация - https://doc-old.a-real.ru/

При установке флага «Заимствовать пропускную способность у родителя», трафик, указанный в правиле, может использовать большую полосу пропускания, чем указано в правиле, при условии, что интернет-канал свободен.

Поле «Приоритет» позволяет при перегрузке канала пропускать трафик с более высоким приоритетом с наименьшей задержкой.

**Важно:** Данное правило работает не на всех сетевых картах, на ИКС версии 6 поддерживаются драйвера следующих карт:

ae, age, alc, ale, an, ath, aue, axe, bce, bfe, bge, bxe, cas, cxgbe, dc, de, ed, em, ep, epair, et, fxp, gem, hme, igb, ipw, iwi, ixgbe, jme, le, msk, mxge, my, nfe, nge, npe, qlxgb, ral, re, rl, rum, sf, sge, sis, sk, ste, stge, ti, txp, udav, ural, vge, vr, vte, wi, xl.

From: <https://doc-old.a-real.ru/> - **Документация**

Permanent link: **[https://doc-old.a-real.ru/doku.php?id=ics70:user\\_width&rev=1573396158](https://doc-old.a-real.ru/doku.php?id=ics70:user_width&rev=1573396158)**

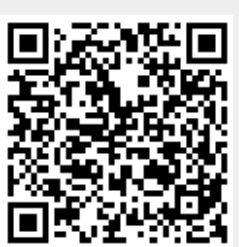

Last update: **2020/01/27 16:28**